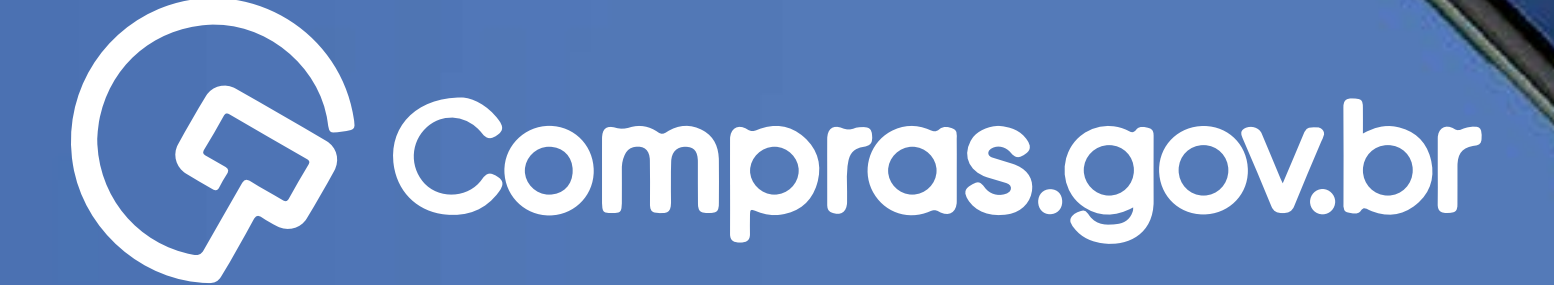

Clique nas setas ou role

para baixo para avançar

Credenciamento de Castro de Castro de Castro de Castro de Castro de Castro de Castro de Castro de Castro de Ca

**AD redizor O login estatunos de la Registración de la Registración de Registración de la Registración de la Registración de la Registración de la Registración de la Registración de la Registración de la Registración de la** 

Entro-com course

Participar das compras públicas de forma ágil e completa com o app **[Compras.gov.br](https://www.gov.br/compras/pt-br/sistemas/conheca-o-compras/aplicativo-compras/comprasnet-mobile)** é muito fácil. Antes de tudo, é necessário possuir um cadastro ativo.

**Vamos aos primeiros passos para o credenciamento de CPF no Sicaf?**

#### **Começar** $\circ$  $O$  O  $\circ$  $O$  O  $\circ$  $O$   $O$  $\circ$

 $\circ$ 

 $\circ$ 

 $\circ$ 

 $\circ$ 

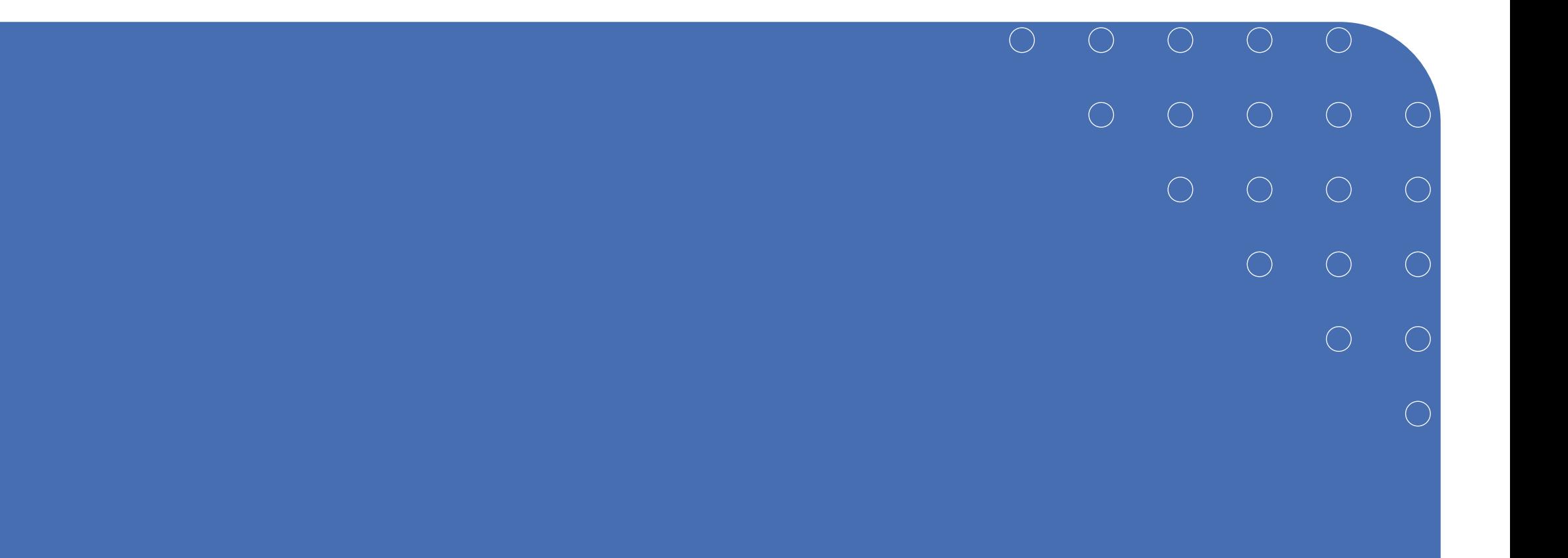

# Passo a Passo Detalhado

#### **>>** Credenciamento de CPF no Sicaf

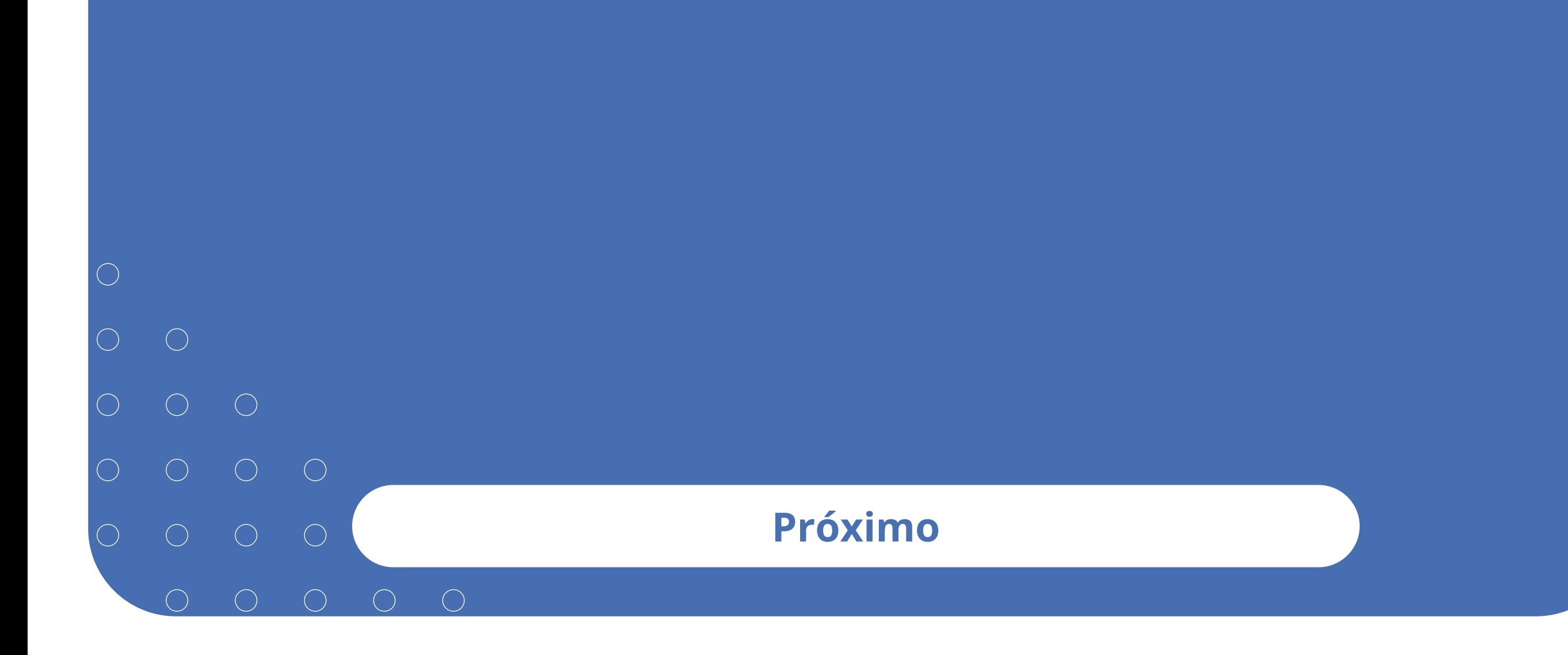

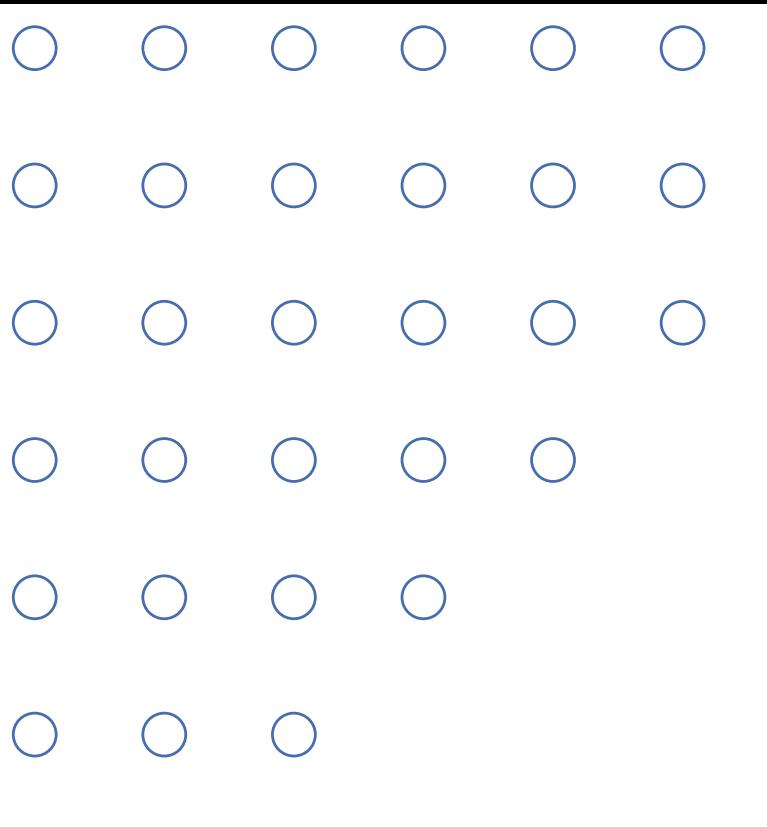

 $\bigcirc$ 

# Credenciamento de CPF no Sicaf

Vale lembrar que a senha para o Compras.gov.br não é a mesma do Sicaf, pois a senha do Sicaf é atribuída ao CPF do responsável pelos dados cadastrais da empresa.

**Próximo**

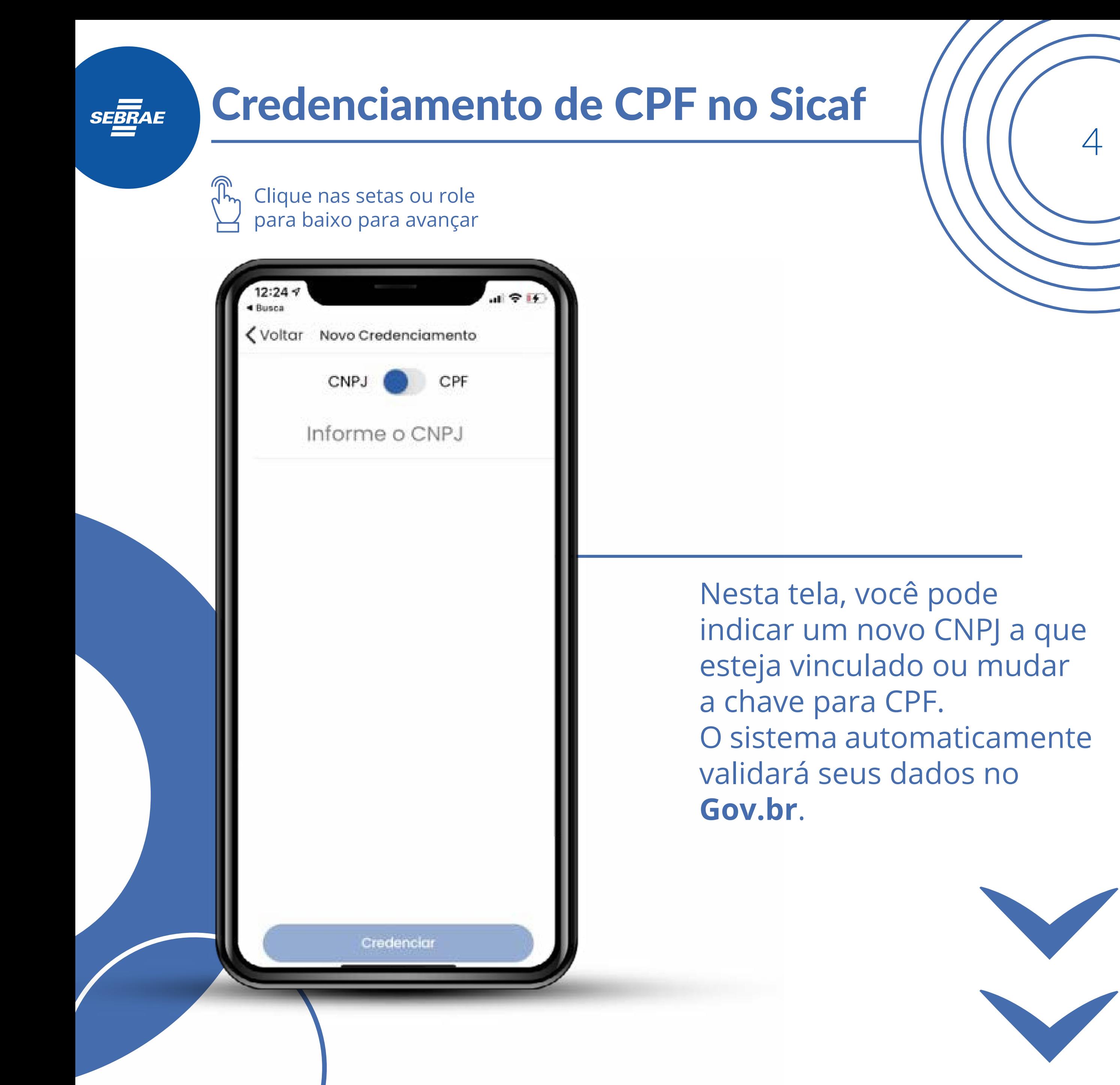

Clique nas setas ou role para baixo para avançar

**SEBRAE** 

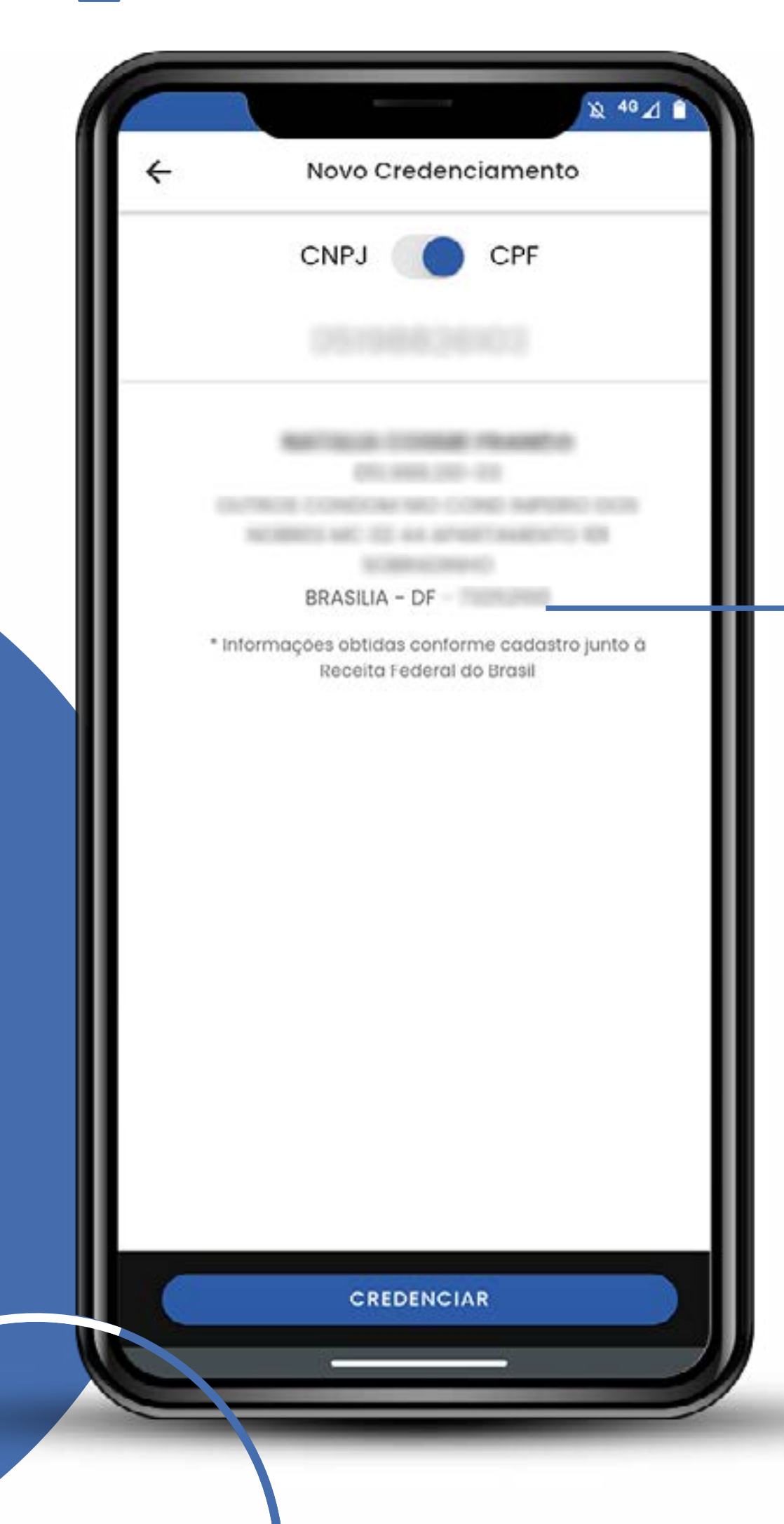

O sistema busca automaticamente as suas informações na base de dados da Receita Federal do Brasil e apresenta a opção de **"credenciar"**.

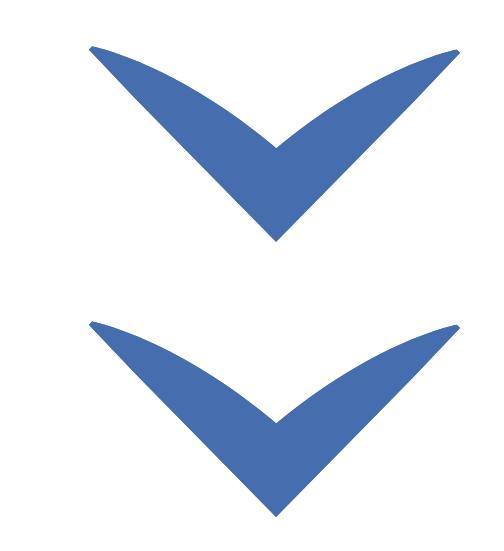

Clique nas setas ou role para baixo para avançar

**SEBRAE** 

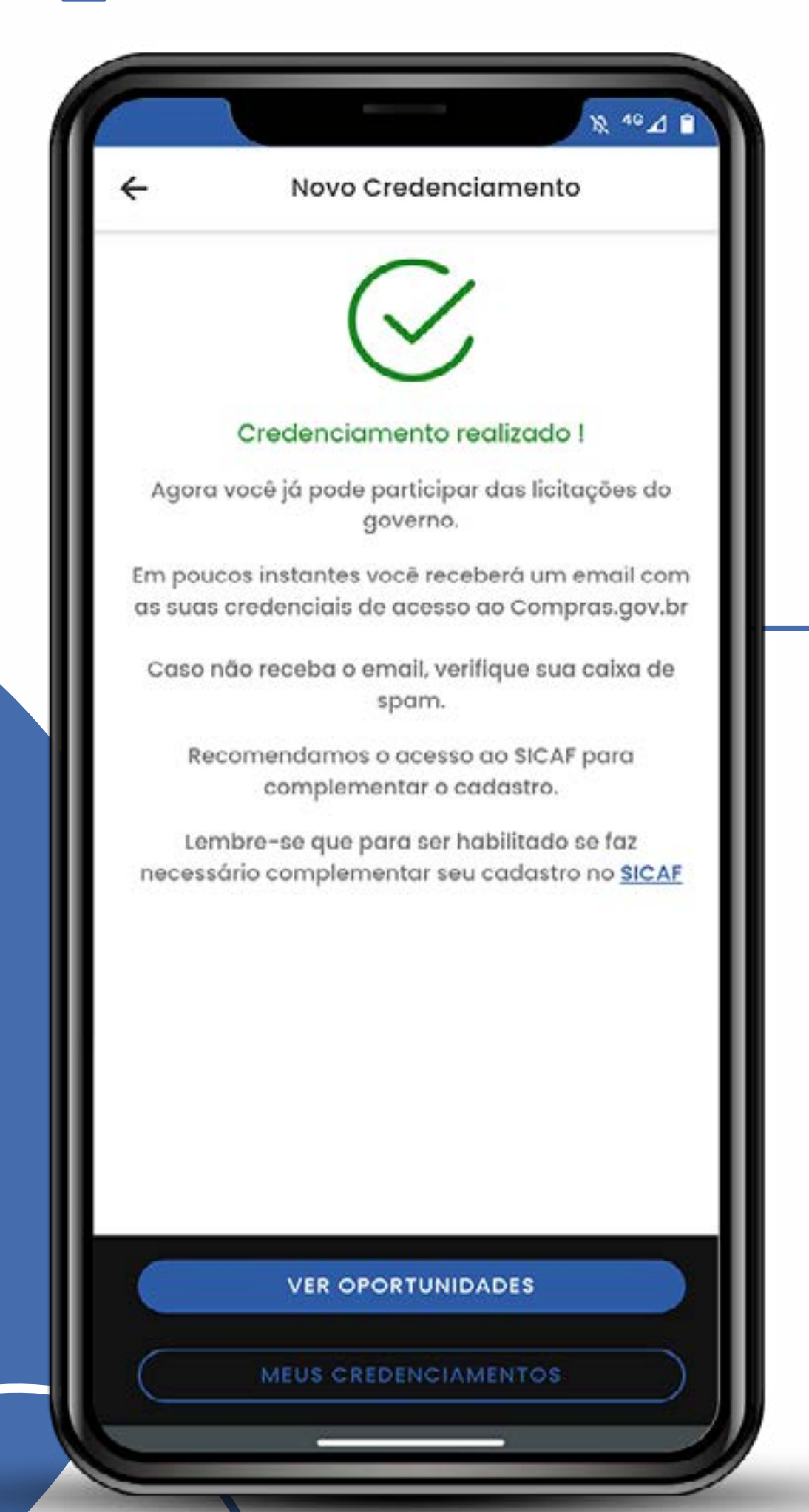

Basta clicar no botão. Nada mais simples! Agora você pode se cadastrar no Compras. gov.br para participar das licitações.

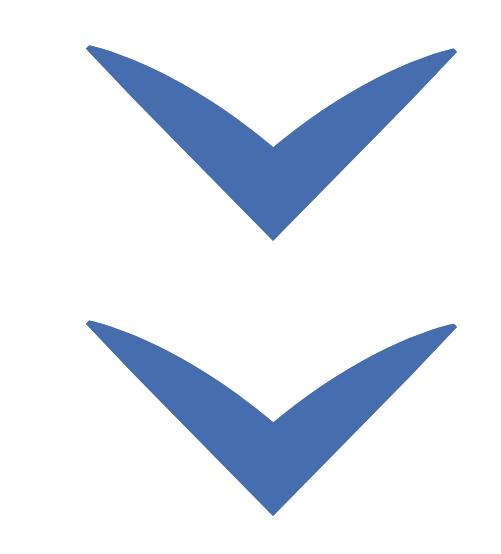

Clique nas setas ou role para baixo para avançar

**SEBRAE** 

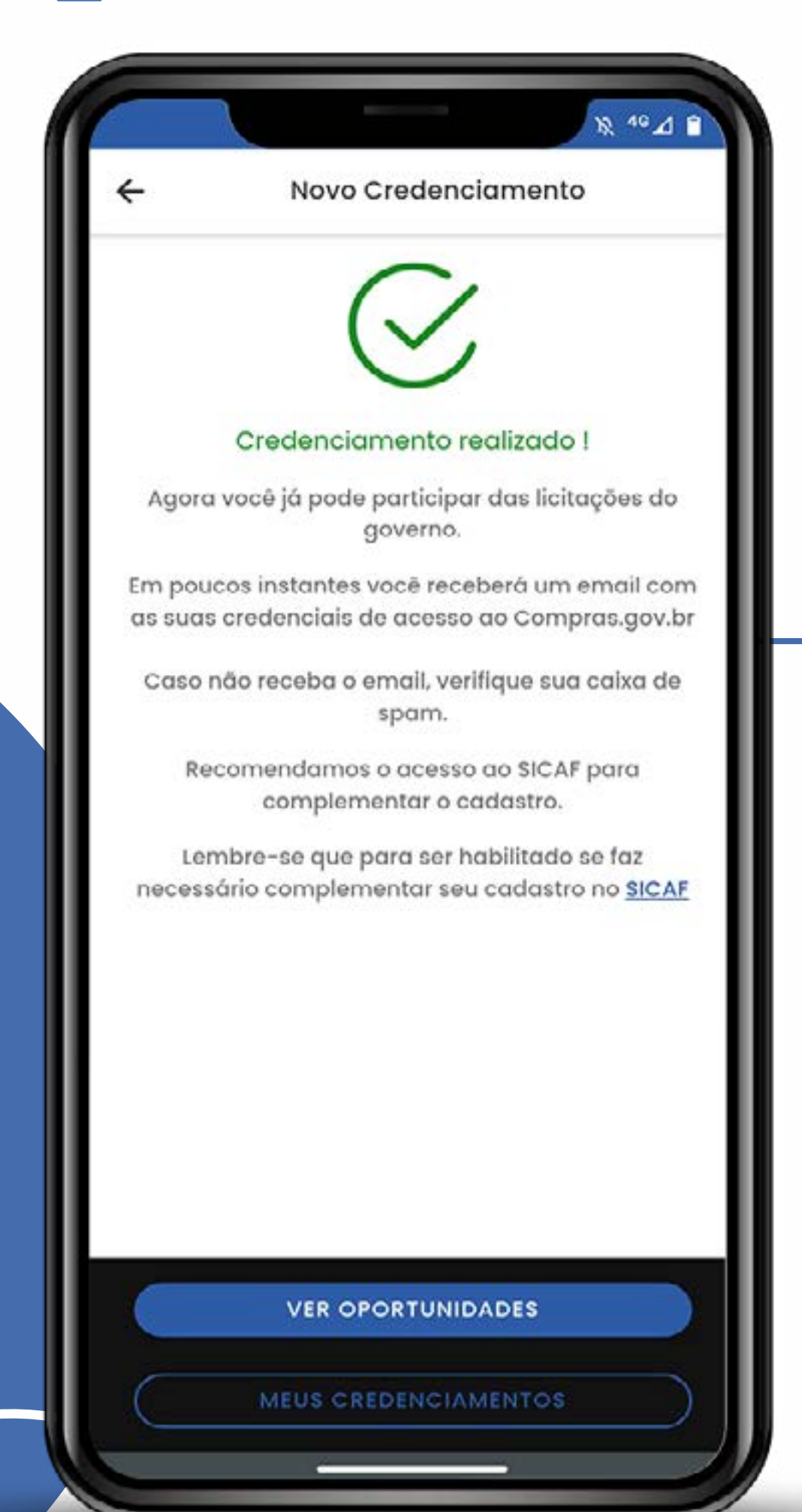

## Atenção!

O Sicaf é composto de vários níveis. Quando você ganhar a primeira licitação, terá de preencher os demais. Que tal aproveitar esse momento e complementar os dados do Sicaf?

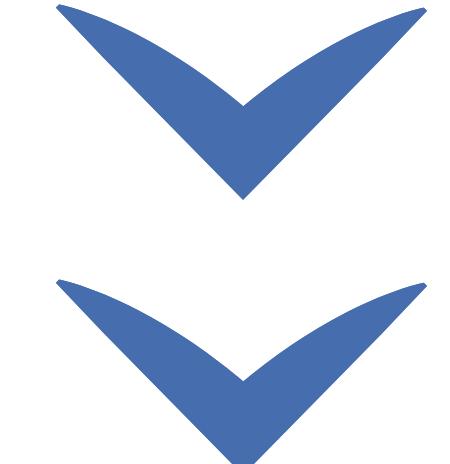

Clique nas setas ou role para baixo para avançar

**SEBRAE** 

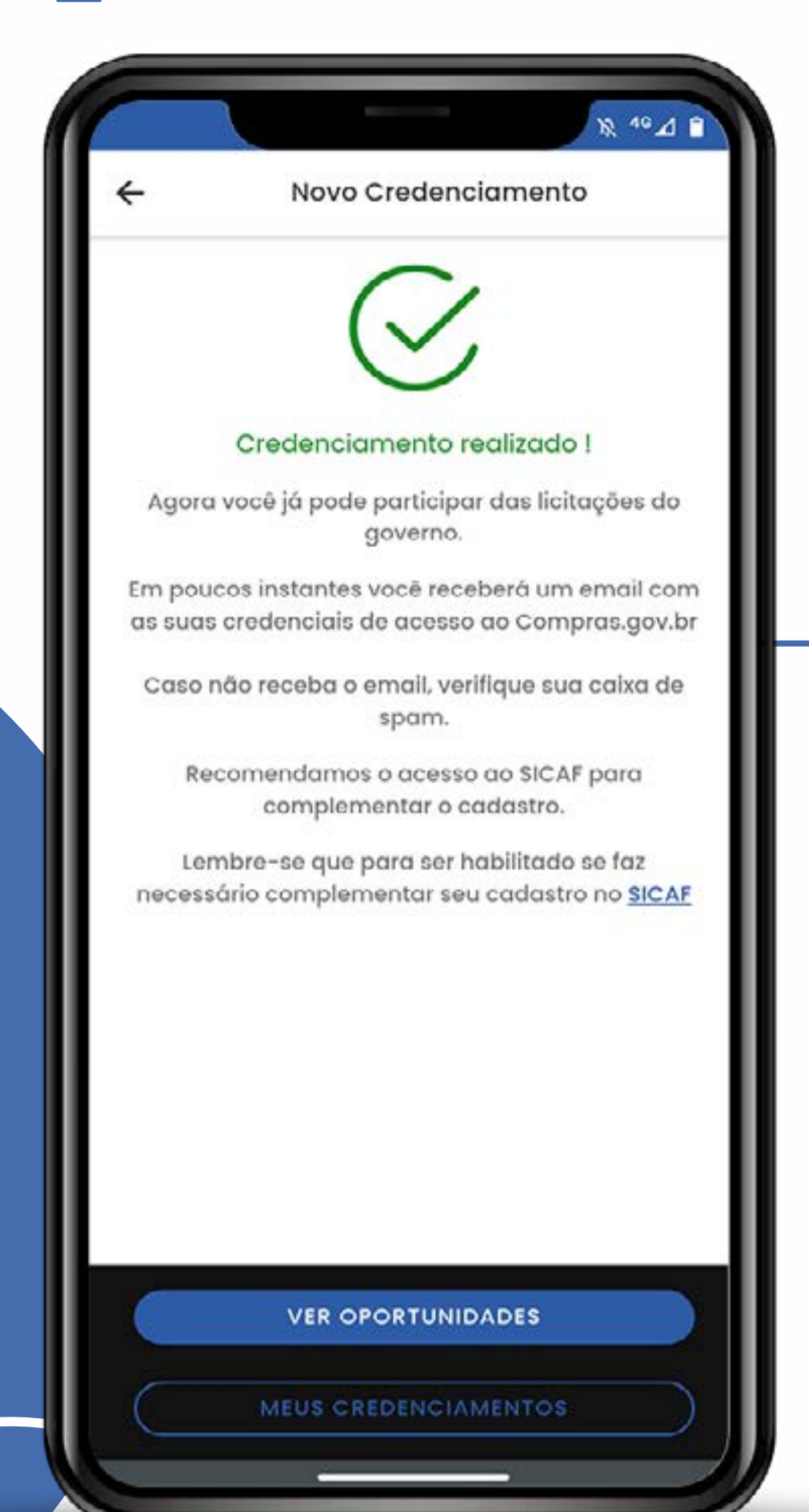

Não é um passo obrigatório nesta fase, mas será obrigatório para o processo de fornecimento e para o faturamento. Então, se puder, aproveite e já complete o cadastro do Sicaf!

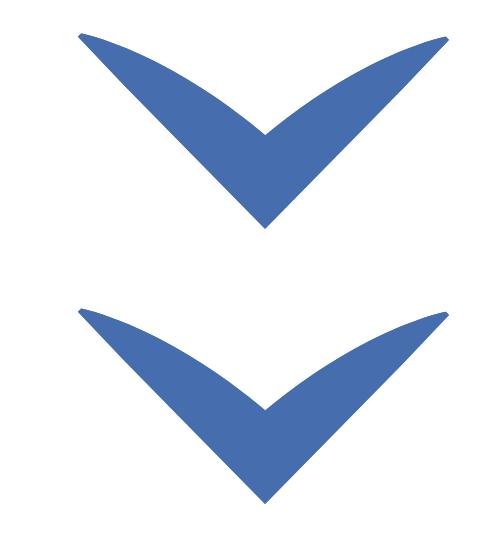

Clique nas setas ou role para baixo para avançar

**SEBRAE** 

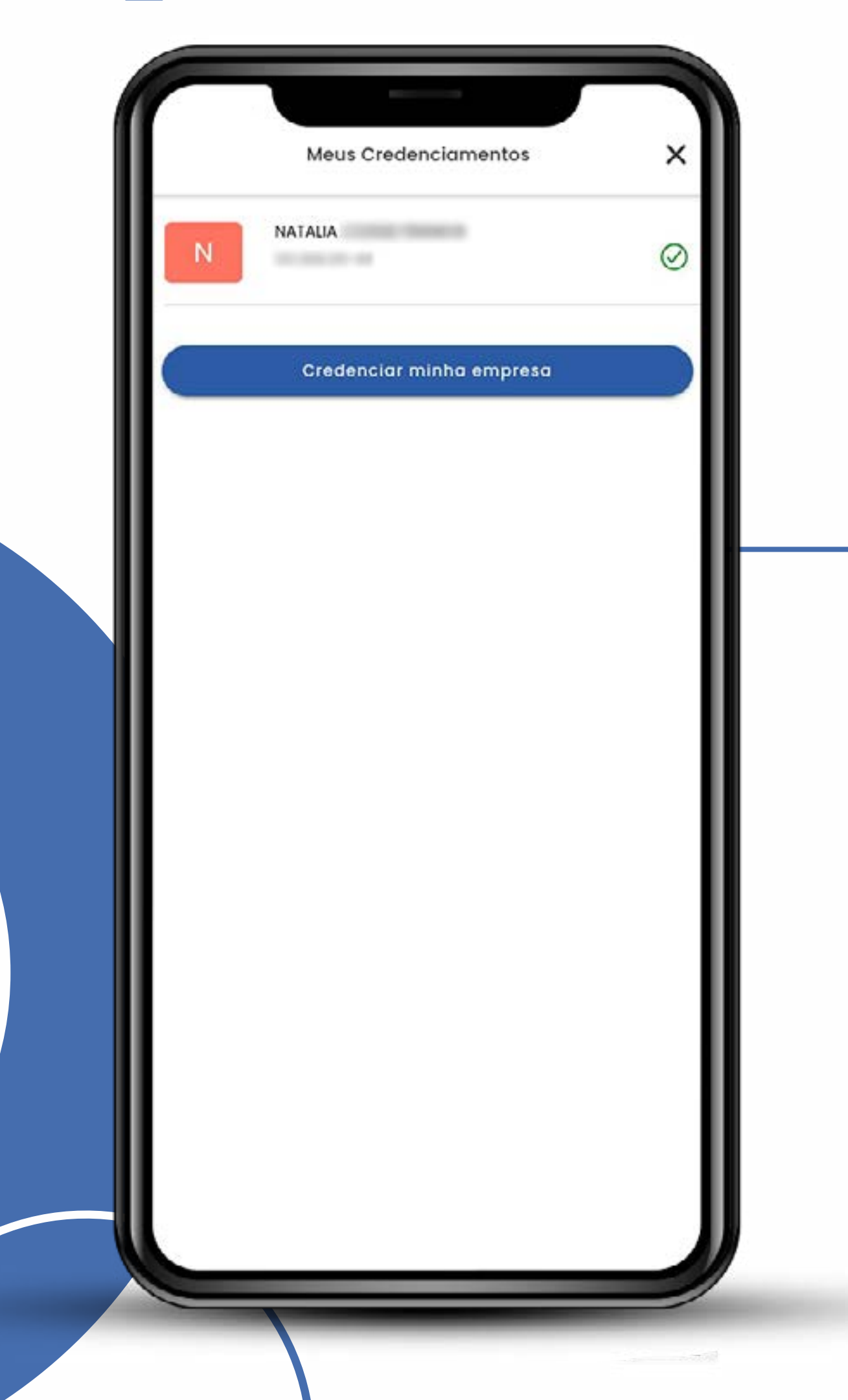

### Pronto!

O app **[Compras Mobile](https://www.gov.br/compras/pt-br/sistemas/conheca-o-compras/aplicativo-compras/comprasnet-mobile)**  está habilitado para funcionar com diferentes perfis: um CNPJ e um CPF.

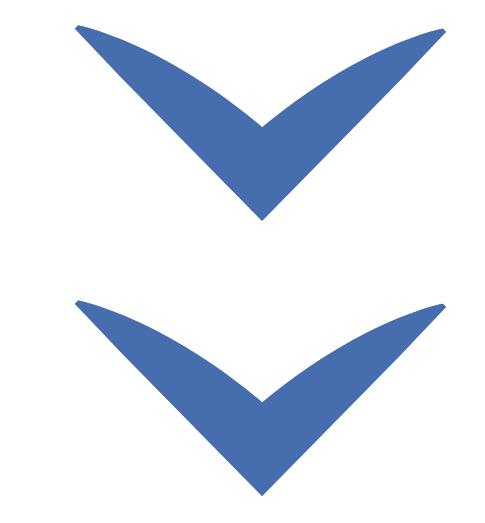

Clique nas setas ou role para baixo para avançar

**SEBRAE** 

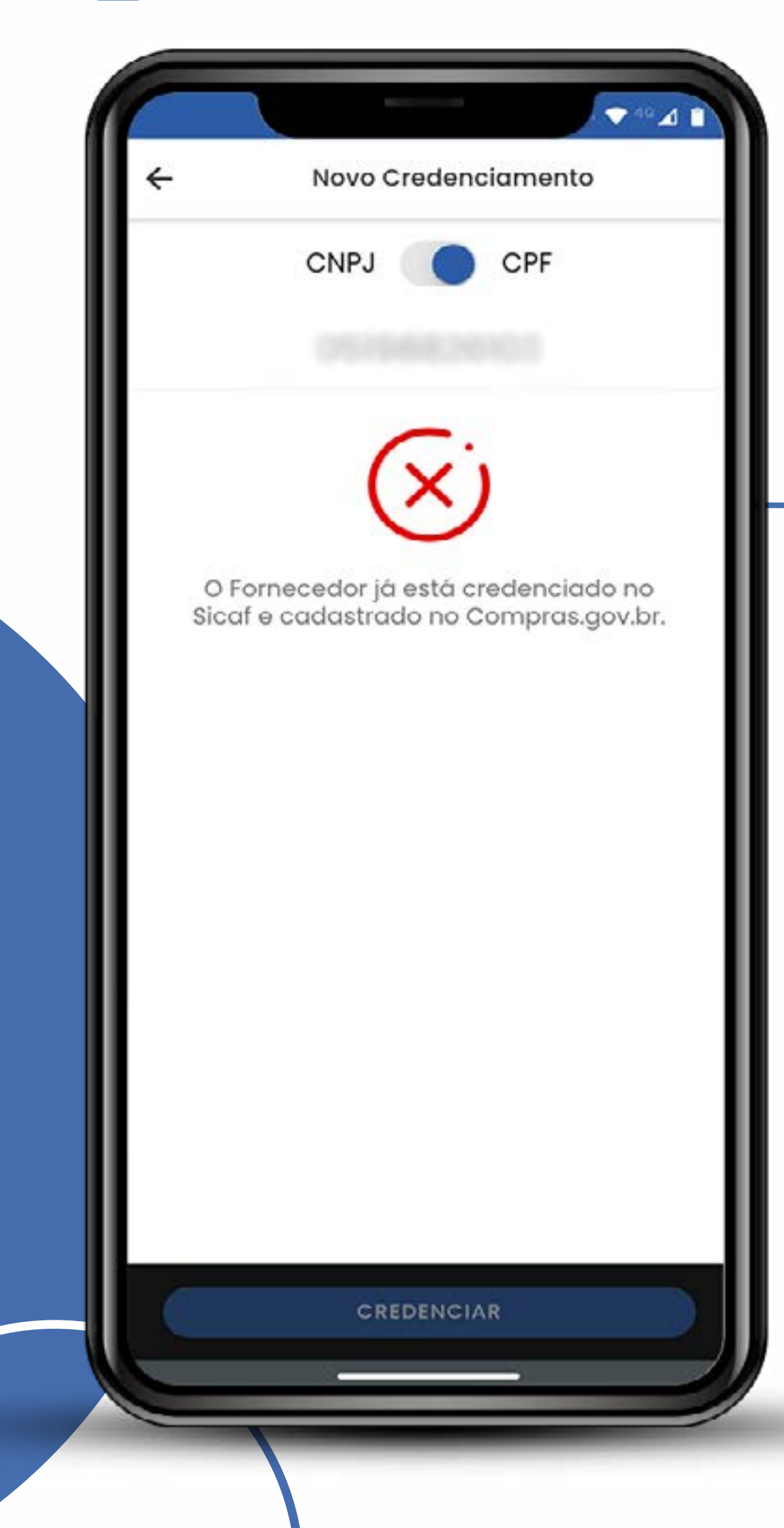

- **>** Será necessário somente um credenciamento no Sicaf.
- **>** Ele será válido para todos os acessos.
- **>** Para tirar duvidas acesse o tutorial "Cadastrado no **Compras.gov.br**"

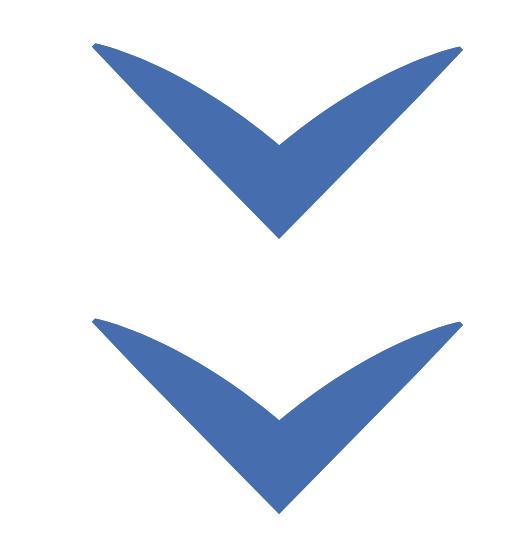

# SEBRAE

#### MINISTÉRIO DA<br>**ECONOMIA** gov.br

Credenciamento de CPF no Sicafi no Sicafi no Sicafi no Sicafi no Sicafi no Sicafi no Sicafi no Sicafi no Sicaf<br>Credenciamento de CPF no Sicafi no Sicafi no Sicafi no Sicafi no Sicafi no Sicafi no Sicafi no Sicafi no Sicaf

Clique nas setas ou role

para baixo para avançar

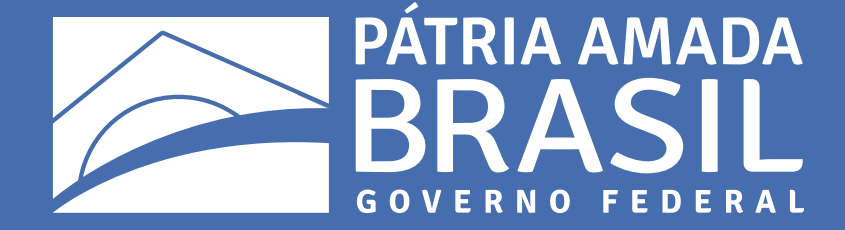

11

 $\bigcirc$ 

 $\bigcirc$ 

 $\begin{array}{c} \circ \\ \circ \end{array}$ 

 $\bigcirc$ 

 $\overline{\mathcal{L}}$ 

 $\bigcirc$ 

 $\begin{array}{cccccccccccccc} \circ & \circ & \circ & \circ & \circ & \circ \end{array}$ 

 $\begin{array}{ccccccccccccccccc} \circ & \circ & \circ & \circ & \circ & \circ & \circ \end{array}$